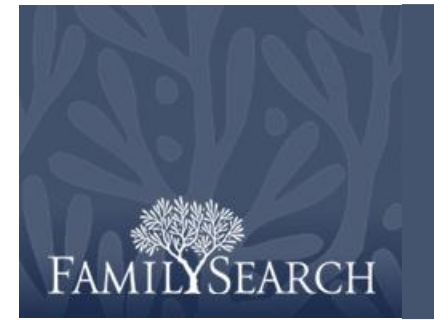

## Practice Exercise: Reprint a Family Ordinance Request

Common Questions for Consultants

For this practice exercise, go to [new.familysearch.org](https://new.familysearch.org/en/action/unsec/welcome) and sign in. The answers for each exercise are listed by number at the bottom of this practice.

## **Practice Exercises**

Do the following:

- 1. In the Help Center, find how to reprint a Family Ordinance Request.
- 2. If you have names under your Temple Ordinance tab, reprint a Family Ordinance Request. Click **Cancel**.
- 3. The next time you help a member with family history, use the Ask, Find, Teach process.
- 4. Teach one member how to print a Family Ordinance Request.

## **Answers**

Answers coincide with the same number in the practice exercises.

- 1. The knowledge article is titled "Reprint Family Ordinance Cards."
- 2. You will see the request appear on your computer screen. Print the paper only if you have actually lost the ordinance cards.
- 3. Did you ask questions until you understood the problem? Did you ask to see what the member was seeing? Did you find an answer in the Help Center? Did you teach the member how to resolve the problem and get help in the future? Did you get help from FamilySearch Support if needed?
- 4. How did the member react to printing a request?